# Altid klar til at hjælpe

www.philips.com/welcome Registrer dit produkt, og få support på

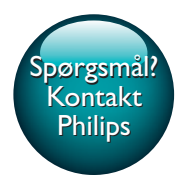

GoGEAR

SA4DOT02 SA4DOT04 SA4DOT08

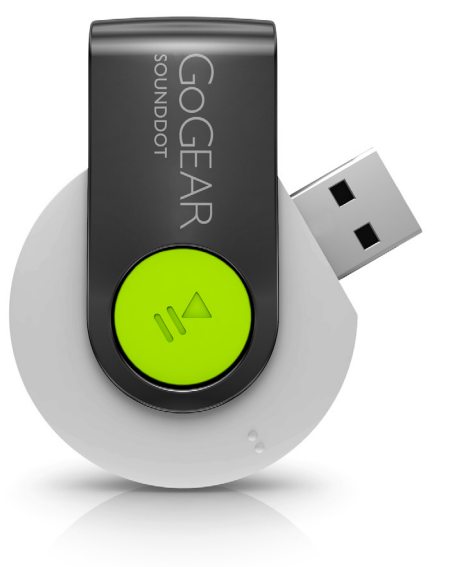

# Brugervejledning

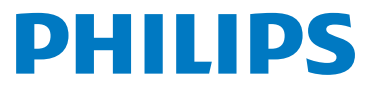

# Indholdsfortegnelse

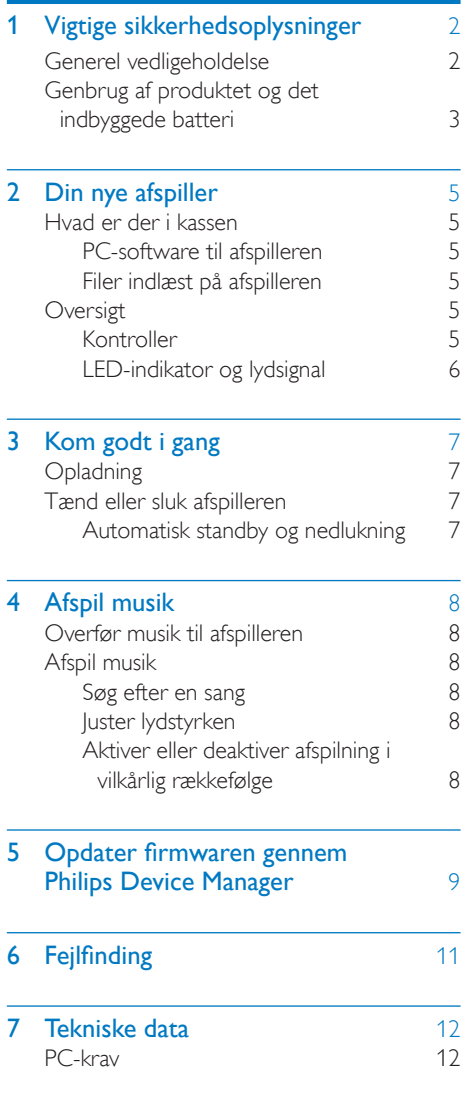

#### Har du brug for hjælp?

Besøg

#### www.philips.com/welcome

hvor du finder et komplet udvalg af støttemateriale som f.eks. brugervejledningen, de seneste softwareopdateringer og svar på ofte stillede spørgsmål.

# <span id="page-3-0"></span>Vigtige sikkerhedsoplysninger

### <span id="page-3-1"></span>Generel vedligeholdelse

Oversættelsen af dette dokument er kun til reference.

I tilfælde af manglende overensstemmelse mellem den engelske version og den oversatte version, er den engelske version gældende.

#### Advarsel

- Sådan undgås beskadigelse eller funktionsfejl:
- Brug kun strømforsyninger, der er anført i brugervejledningen.
- Udsæt ikke produktet for ekstrem varme fra varmeapparater eller direkte sollys.
- Tab ikke produktet, og sørg for, at der ikke falder ting ned på afspilleren.
- Undgå at nedsænke produktet i vand. Udsæt ikke hovedtelefonstikket eller batterirummet for vand, da det kan medføre stor skade.
- Tændte mobiltelefoner i nærheden kan forårsage interferens.
- Sikkerhedskopier dine filer. Sørg altid for at gemme de originale filer, du har downloadet til enheden. Philips hæfter ikke for nogen form for datatab i tilfælde af, at produktet beskadiges eller bliver ulæseligt.
- Administrer (overfør, slet osv.) kun dine musikfiler med den medfølgende software for at undgå problemer.
- Anvend ikke rengøringsmidler, der indeholder alkohol, ammoniak, benzen eller slibemidler, da disse stoffer kan beskadige produktet.
- Batterier (installeret batteripakke eller batterier) må ikke udsættes for ekstrem varme fra f.eks. sol, ild eller lignende.
- Der kan opstå eksplosionsfare, hvis batteriet sættes forkert i. Udskift kun med samme eller tilsvarende type.

#### Om drifts- og opbevaringstemperaturer

• Brug kun enheden på steder, hvor temperaturen konstant ligger mellem 0 og 45ºC

- Opbevar kun enheden på steder, hvor temperaturen konstant ligger mellem -20 og 45 ºC
- Batteriets levetid kan forkortes under forhold med lave temperaturer.

#### Reservedele/tilbehør:

Besøg www.philips.com/support for at bestille reservedele/tilbehør.

#### Høresikkerhed

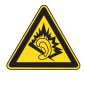

A pleine puissance, l'écoute prolongée du baladeur peut endommager l'oreille de l'utilisateur.

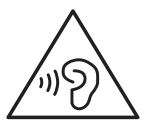

Advarsel

• Undgå eventuel høreskade ved ikke at lytte ved høj lydstyrke i længere perioder.

#### Den maksimale udgangsspænding for afspilleren er 150 mV.

#### Ændringer

Ændringer, der ikke er godkendt af producenten, kan medføre, at brugerens ret til at benytte produktet bortfalder.

#### Oplysninger om ophavsret

Alle andre mærker og produktnavne er varemærker tilhørende deres respektive virksomheder eller organisationer.

Uautoriseret reproduktion og distribution af internet/CD-indspilninger er en overtrædelse af lovgivningen om ophavsret og internationale aftaler.

Fremstilling af uautoriserede kopier med ophavsretligt beskyttet materiale, inkl.

computerprogrammer, filer, udsendelser og lydoptagelser, kan være en krænkelse af ophavsretten og kan udgøre en lovovertrædelse. Dette udstyr bør ikke bruges til sådanne formål. Windows Media og Windows-logoet er registrerede varemærker tilhørende Microsoft Corporation i USA og/eller andre lande.

#### Vær ansvarlig! Respekter ophavsrettigheder.

# **CONTROL** Be responsible<br>Respect copyrights

Philips respekterer andres ophavsrettigheder, og vi anmoder vores brugere om at gøre det samme.

Multimedieindhold på internettet kan være lavet og/eller distribueret uden den oprindelige ejer af ophavsrettens tilladelse.

Kopiering eller distribution af uautoriseret indhold kan være i strid med love om ophavsret i adskillige lande, herunder dit eget.

Overholdelse af ophavsretslovgivning er og bliver dit ansvar.

Optagelse og overførsel til din afspiller af streamet video downloadet til din computer er kun tilladt med public domain-indhold eller indhold, der er korrekt licenseret. Du må kun bruge sådant indhold til privat, ikke-kommerciel brug, og du skal respektere eventuelle medfølgende instruktioner om ophavsret fra ejeren af ophavsrettighederne. Sådanne instruktioner kan oplyse, at der ikke må tages flere kopier. Streamet video kan indeholde kopibeskyttelsesteknologi, der forhindrer yderligere kopiering. I sådanne situationer virker optagefunktionen ikke, og en meddelelse vil gøre dig opmærksom på dette.

#### Dataregistrering

Philips er stærkt engageret i at forbedre kvaliteten af dit produkt og sikre en endnu bedre Philips-brugeroplevelse. Med henblik på kortlægning af brugsprofilen på denne enhed registrerer enheden oplysninger/data i enhedens permanente hukommelse. Disse data

benyttes til at identificere og påvise eventuelle fejl eller problemer, du som bruger kan komme ud for under brugen af enheden. De lagrede data vil f.eks. være varigheden af afspilningen i musiktilstand, varigheden af afspilningen i tunertilstand, hvor ofte batteriniveauet har været lavt osv. De lagrede data afslører ingenting om indhold, de på enheden benyttede medier eller kilden til downloadede filer. Dataene, der lagres i enheden, udlæses og benyttes KUN, hvis brugeren returnerer enheden til servicecentret og KUN med henblik på at forenkle fejlsøgning og forebygge fejl. De registrerede data gøres tilgængelige for brugeren på dennes umiddelbare anmodning.

### <span id="page-4-0"></span>Genbrug af produktet og det indbyggede batteri

Dit produkt er udviklet og fremstillet med materialer og komponenter af høj kvalitet, som kan genbruges.

Bortskaf aldrig produktet sammen med andet husholdningsaffald. Sørg for at kende de lokale regler om separat indsamling af elektriske og elektroniske produkter og batterier.

Korrekt bortskaffelse af disse produkter er med til at forhindre negativ påvirkning af miljøet og menneskers helbred.

Besøg www.recycle.philips.com for at få flere oplysninger om genbrugsstationer i dit område.

#### Advarsel

• Fjernelse af det indbyggede batteri gør garantien ugyldig og kan ødelægge produktet.

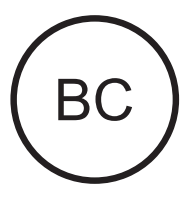

# f

Dette Klasse B digitale udstyr er i overensstemmelse med den canadiske ICES-003.

#### SOUNDDOT

#### **Philips**

#### Bemærkning for brugere i USA

Dette udstyr er blevet testet og fundet i overensstemmelse med begrænsningerne for en Klasse B digital enhed i henhold til kapitel 15 i FCC-reglerne. Disse grænser er fastlagt for at sikre rimelig beskyttelse imod skadelig interferens i private installationer. Dette udstyr genererer, bruger og kan udstråle radiofrekvensenergi. Hvis produktet ikke installeres og bruges i overensstemmelse med brugervejledningen, kan det forårsage skadelig interferens i forbindelse med radiokommunikation.

Der stilles imidlertid ingen garanti for, at der ikke vil forekomme interferens i en bestemt installation. Hvis dette udstyr viser sig at forårsage skadelig interferens i radio- eller TV-modtagelse, hvilket kan konstateres ved at slukke og tænde udstyret, opfordres brugeren til at forsøge at afhjælpe interferensen vha. en eller flere af nedenstående forholdsregler:

- Flyt modtagerantennen.
- Flyt udstyret længere væk fra modtageren.
- Slut udstyret til en stikkontakt, der ikke tilhører samme gruppe som modtagerens stikkontakt.
- Kontakt forhandleren eller en erfaren radio-/TV-tekniker for yderligere hjælp. Enheden overholder FCC-reglerne, del-15 og 21 CFR 1040.10. Brugen er underlagt følgende to betingelser:
- Denne enhed må ikke forårsage skadelig interferens, og
- Denne enhed skal kunne tåle enhver modtaget interferens, herunder også interferens, der kan forårsage uønsket drift.

#### Bemærkning til brugere i Canada

# <span id="page-6-0"></span>2 Din nye afspiller

## <span id="page-6-1"></span>Hvad er der i kassen

Kontroller, at du har modtaget følgende: Afspiller

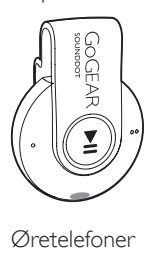

Øretelefoner

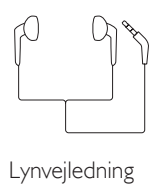

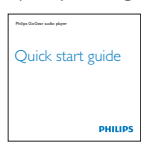

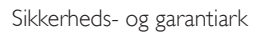

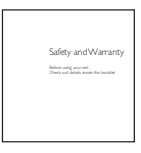

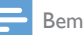

#### Bemærk

• Billederne er kun til reference. Philips forbeholder sig retten til at ændre farve/design uden varsel.

### <span id="page-6-2"></span>PC-software til afspilleren

SOUNDDOT kan fungere sammen med følgende PC-software:

Philips Device Manager (hjælper dig med at hente firmwareopdateringer og gendanne afspilleren)

### <span id="page-6-3"></span>Filer indlæst på afspilleren

Følgende filer er indlæst på SOUNDDOT:

- **Brugervejledning**
- Ofte stillede spørgsmål (FAQ)

### <span id="page-6-4"></span>**Oversigt**

#### <span id="page-6-5"></span>Kontroller

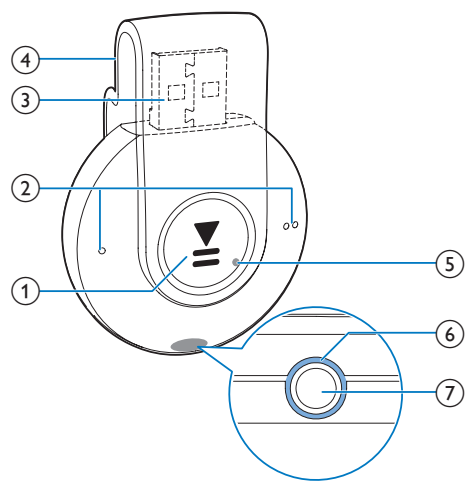

#### $\Omega$   $\blacktriangleright$ II

- Tryk og hold nede: Tænd eller sluk for afspilleren
- Tryk: Pause/genoptag afspilning
- Tryk to gange under afspilning: Aktiver eller deaktiver afspilning i vilkårlig rækkefølge

#### $\Omega$  /

• Tryk: Skru ned eller op for lydstyrken

- Tryk og hold nede: Spring til den forrige eller næste sang
- c USB-stik til opladning og dataoverførsel
- (4) Klemme
- $(5)$  RESET
	- Tryk på hullet med spidsen af en kuglepen, hvis afspilleren ikke reagerer på tryk på tasterne
- $(6)$  LED-indikator
- $(7)$  ନ
	- 3,5 mm hovedtelefonstik

#### <span id="page-7-0"></span>LED-indikator og lydsignal

Med LED-indikator og/eller lydsignal kan du få besked om afspillerens status.

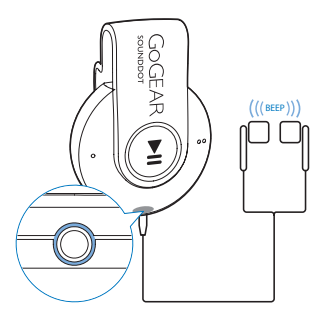

# <span id="page-8-0"></span>3 Kom godt i gang

## <span id="page-8-1"></span>**Opladning**

SOUNDDOT har et indbygget batteri, der kan oplades via USB-stikket i en computer.

- Roter USB-stikket for at tilslutte SOUNDDOT til en PC.
	- » Under opladning skifter indikatoren farve for at vise batteriniveauet.
	- » Når batteriet er fuldt opladet, lyser indikatoren grønt.
- » Tændt: Indikatoren lyser grønt. Musikafspilning starter.
- » Slukket: Indikatoren lyser rødt. Der lyder et bip.

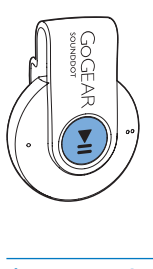

#### <span id="page-8-3"></span>Automatisk standby og nedlukning

Afspilleren har en automatisk standby- og nedlukningsfunktion, der kan spare batteristrøm. Efter fem minutter i inaktiv tilstand (ingen afspilning og ingen knaptryk) slukkes afspilleren.

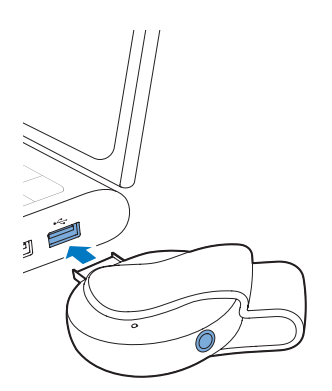

### Tip

- Når batteriniveauet er lavere end 15 %, blinker indikatoren rødt, og der lyder to bip.
- Genopladelige batterier har et begrænset antal opladningscyklusser. Batterilevetid og antal opladningscyklusser varierer i forhold til brug og indstillinger.

### <span id="page-8-2"></span>Tænd eller sluk afspilleren

Hold ▶II nede, indtil indikatoren lyser grønt eller rødt.

# <span id="page-9-0"></span>4 Afspil musik

### <span id="page-9-1"></span>Overfør musik til afspilleren

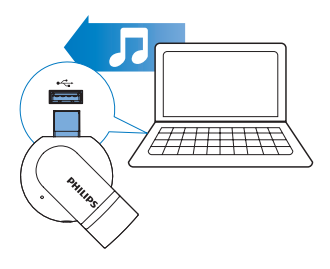

Du kan overføre musik fra din PC's mediebibliotek til SOUNDDOT på følgende måder:

• Træk og slip musikfiler i Windows Stifinder.

#### Sådan trækker og slipper du musikfiler i Windows Stifinder:

- 1 Tilslut SOUNDDOT til en PC.
- 2 Under Denne computer eller Computer
	- trækkes og slippes musikfiler fra PC'en til SOUNDDOT.

## <span id="page-9-2"></span>Afspil musik

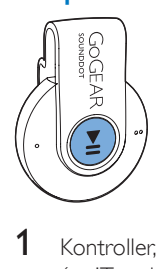

- 1 [Kontroller, at du har tændt for afspilleren](#page-8-2) (se 'Tænd eller sluk afspilleren' på side [7\)](#page-8-2).
	- » Indikatoren lyser grønt. Musikafspilning starter.
	- » Under musikafspilning blinker indikatoren grønt med jævne mellemrum.

**2** Tryk på  $\blacktriangleright$ **H** for at sætte afspilning på pause eller genoptage afspilning.

#### <span id="page-9-3"></span>Søg efter en sang

- $H$ old  $\bullet$  /  $\bullet$   $\bullet$  nede for at springe til den forrige eller næste sang.
	- » Der lyder et bip.

#### <span id="page-9-4"></span>Juster lydstyrken

- Tryk på  $\bullet$  /  $\bullet$   $\bullet$ .
	- » Under musikafspilning kan du høre ændringen i lydstyrken.

#### <span id="page-9-5"></span>Aktiver eller deaktiver afspilning i vilkårlig rækkefølge

- 1 Under musikafspilning skal du trykke på **>II** to gange.
	- » Du hører to bip. Indikatoren blinker grønt to gange med jævne mellemrum.
	- » Sangene afspilles i vilkårlig rækkefølge.
- $2$  Du kan deaktivere afspilning i vilkårlig rækkefølge ved at trykke på **>II** to gange igen.
	- » Du hører et bip. Indikatoren blinker grønt én gang med jævne mellemrum.
	- » Sangene afspilles i normal rækkefølge.

# <span id="page-10-0"></span>5 Opdater firmwaren gennem Philips Device Manager

Installer Philips Device Manager

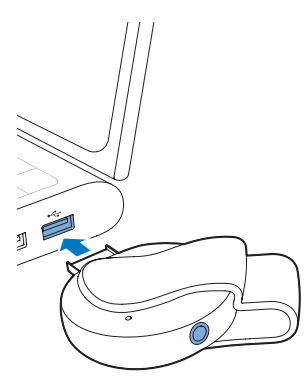

- 1 Tilslut **SOUNDDOT** til en PC.
- 2 På PC'en vælges Denne computer (Windows XP/Windows 2000)/Computer (Windows Vista/Windows 7/8).
- 3 Højreklik på ikonet Philips GoGear SOUNDDOT. Vælg Installer Philips Device Manager.
	- Du kan også klikke på ikonet Philips GoGear SOUNDDOT. Dobbeltklik på installer.exe.
- 4 Følg instruktionerne på skærmen for at udføre installationen af softwaren.
	- Bemærk

• Installation kræver, at du accepterer licensbetingelserne.

#### Søg efter firmwareopdateringer

1 Kontroller, at du har sluttet din PC til internettet.

- 2 Start Philips Device Manager.
	- » Der vises en dialogboks.
- 3 Tilslut SOUNDDOT til din PC.
	- » Når enheden er tilsluttet, vises "SA4DOTXX" i tekstfeltet.
	- » Du kan finde den aktuelle firmwareversion på enheden.

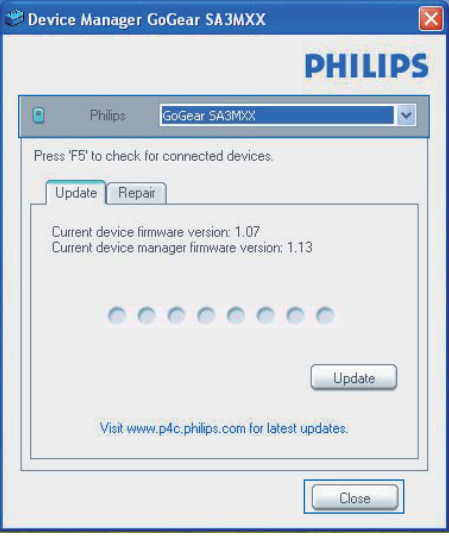

- 4 Sådan søger du efter firmwareopdateringer
	- a Luk dialogboksen af Philips Device Manager.
	- b I bunden af PC-skærmen skal du højreklikke på  $\bullet$  og vælge Søg efter opdateringer.

### Check for updates

Disable check for updates Launch Device Manager **Exit** 

> » Philips SA4DOTXX Device Manager søger efter opdateringer fra internettet.

# Opdater firmwaren<br>1 Når der er firm

- Når der er firmwareopdateringer tilgængelige, skal du følge vejledningen på skærmen for at downloade og installere firmwaren.
- 2 Frakobl SOUNDDOT fra PC'en.
	- » SOUNDDOT genstartes, når firmwaren er opdateret og klar til brug igen.

# <span id="page-12-0"></span>6 Fejlfinding

Hvis SOUNDDOT ikke fungerer ordentligt, eller displayet fryser, kan den nulstilles, uden at data går tabt:

Hvordan nulstiller jeg SOUNDDOT?

- Indsæt spidsen af en kuglepen eller en anden genstand i nulstillingshullet SOUNDDOT. Hold den nede, indtil afspilleren slukker.
- Hvis nulstilling mislykkes, skal du gendanne SOUNDDOT via Philips Device Manager
- 1 På din PC skal du starte Philips Device Manager .
- 2 Åbn gendannelsestilstand:
	- (1) Sluk for SOUNDDOT.
	- $(2)$  Tryk på lydstyrketasten  $\bullet$  og hold den nede, og tilslut derefter SOUNDDOT til PC'en.
	- $(3)$  Hold knappen nede, indtil Philips Device Manager genkender SOUNDDOT og går i gendannelsestilstand.

3 Start gendannelsesprocessen:

a På Philips Device Manager skal du klikke på Reparer-knappen. Følg instruktionerne på skærmen for at færdiggøre gendannelsesprocessen.

- b Når gendannelsen er fuldført, skal du frakoble SOUNDDOT fra computeren.
- 4 Genstart SOUNDDOT. .

# <span id="page-13-0"></span>7 Tekniske data

#### Strøm

- Strømforsyning: genopladeligt 110 mAh Li-ion-polymerbatteri (internt)
- Afspilningstid<sup>1</sup> Lyd (.mp3): op til 6 timer
- Hurtig opladning: 6 minutters opladning til 60 minutters afspilning

#### Software

Philips Device Manager: For at opdatere firmwaren og gendanne afspilleren

#### Tilslutningsmuligheder

- Hovedtelefon 3,5 mm
- USB 2.0 høj hastighed

#### Lyd

- Kanalseparation: 45 dB
- Frekvenskurve: 20 18.000 Hz
- Udgangseffekt: 2 x 2,4 mW
- Signal-/støjforhold: > 84 dB

#### Lydafspilning

Understøttede formater:

- MP3 Bithastighed: 8 - 320 kbps og VBR Samplinghastigheder: 8, 11,025, 16, 22,050, 32, 44,1, 48 kHz
- WMA (ubeskyttet) Bithastighed: 5 - 320 kbps Samplinghastigheder: 8, 11,025, 16, 22,050, 32, 44,1, 48 kHz
- WAV

#### Lagringsmedier

Indbygget hukommelseskapacitet²:

- SA4DOT02 2 GB NAND Flash
- SA4DOT04 4 GB NAND Flash
- SA4DOT08 8 GB NAND Flash

#### Medieoverførsel³

• Windows Explorer (træk og slip)

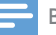

#### Bemærk

- Specifikationerne kan ændres uden varsel.
- Genopladelige batterier har et begrænset antal opladningscyklusser. Batterilevetid og antal opladningscyklusser varierer i forhold til brug og indstillinger.
- <sup>2</sup> 1 GB = 1 milliard bytes; den tilgængelige lagerkapacitet vil være mindre. Det er muligvis ikke hele hukommelseskapaciteten, som kan udnyttes, da en del af hukommelsen er reserveret til afspilleren. Lagerkapacitet baseret på 4 minutter pr. musiknummer og 128 kbps MP3-kodning.
- ³ Overførselshastighed afhænger af operativsystem og softwarekonfiguration.

### <span id="page-13-1"></span>PC-krav

- Windows® XP (SP3 eller nyere)/Vista/7
- Pentium III 800 MHz-processor eller hurtigere
- 512 MB RAM
- 500 MB harddiskplads
- Internetforbindelse
- Windows® Internet Explorer 6.0 eller nyere
- Cd-rom-drev
- USB-port

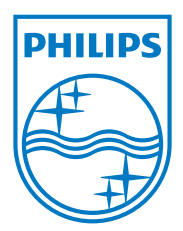

2013 ©WOOX Innovations Limited.All rights reserved. Philips and the Philips' Shield Emblem are registered trademarks of Koninklijke Philips N.V. and are used byWOOX Innovations Limited under license from Koninklijke Philips N.V. SA4DOT\_37\_UM\_V2.0 wk1350.5